# HDF5 introduction

#### G. Giuliani

[ICTP - Earth System Physics Section](http://www.ictp.it)

Introductory School on Parallel Programming and Parallel Architecture for High-Performance Computing Monday 10 October 2016

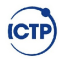

# <span id="page-1-0"></span>Why Scientific Data Format?

- *•* Portability
- *•* Named datasets
- *•* Hierarchical data organization
- *•* Metadata attributes
- Physical storage space reduction
- Standard for visualization
- *•* High percormance I/O

HDF5 is a format to store large numerical arrays of homogeneous type organizing them hyerarchically and tagging them with arbitrary metadata.

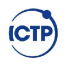

### HDF5 data model

Data Model: The Hierarchical Data Format (HDF) implements a model for managing and storing data which decouples through the API the USER view from the on-file storage model and storage mechanism.

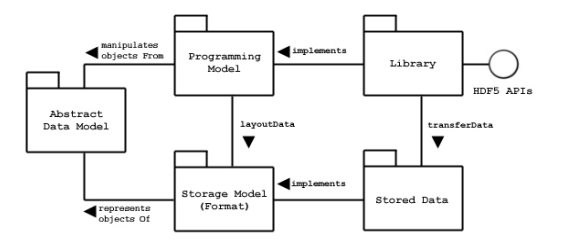

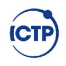

# HDF5 data model

The HDF5 Library implements the Programming Model and Abstract Data Model

- *•* calls the Operating System or other Storage Management software (e.g., the MPI/IO Library) to store and retrieve persistent data.
- *•* links to other software, such as filters for compression.
- is linked to an application program

The application program implements problem specific algorithms and data structures, and calls the HDF5 Library to store and retrieve data.

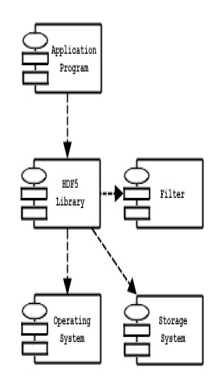

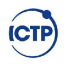

# Application view

The application view is how the data are organized in the user application, which is relevant to the user running the program.

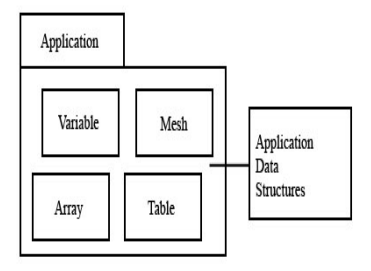

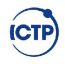

# HDF5 API abstract model

Through the HDF5 API the programmer translates the application view into the HDF5 abstract data view.

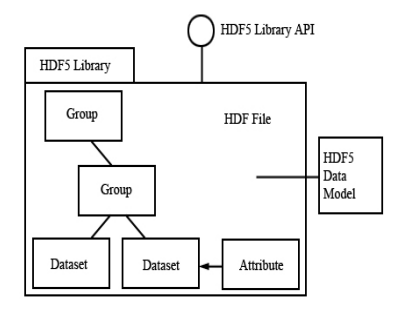

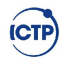

# HDF5 storage model

The objects of the HDF5 Abstract Data Model are mapped to the objects of the HDF5 Storage Model, and stored in a storage medium. The stored objects include:

- *•* header blocks
- *•* free lists
- *•* data blocks
- *•* B-trees
- link to other stored objects

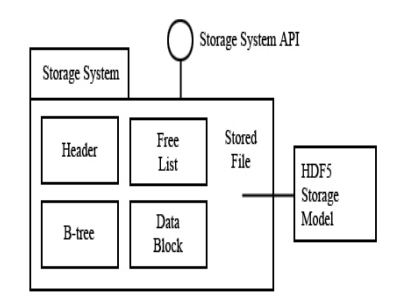

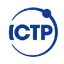

### Abstract model

The Abstract Data Model (ADM) defines concepts for defining and describing complex data stored in files.

- *•* File a contiguous string of bytes in a computer storage
- *•* Group a collection of objects (including groups)
- *•* Dataset a multidimensional array of Data Elements, with Attributes and other metadata
- *•* Datatype a description of a specific class of data element, including its storage layout as a pattern of bits.
- *•* Dataspace a description of the dimensions of a multidimensional array.
- *•* Attribute a named data value associated with a group, dataset, or named datatype
- *•* Property List a collection of parameters controlling options in the library.

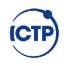

# How to map?

If you have SIMPLE data then you are mostly concerned about:

- *•* The Dataset is any array like object you want to store on disk
- *•* The Group is a logical container which contains datasets or other group
- *•* The Attribute is any user defined bit of metadata to attach to file, groups, datasets

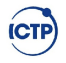

#### **Examples**

#### CAVEAT : will chose Python here!!! Extensive documentation for the native  $C/C++/FORTRAN/Java$  APIs can be found on the HDF5 site !

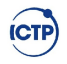

# Write and read from file

```
import numpy as np
import h5py
f = h5py.File("test.h5")
mydata = f.create_dataset("varname",shape=(1024,),
                dtype='int32',compression='gzip')
mydata[:] = np.arange(1024)f.close( )
f = h5py.File("test.h5")f['varname"][-1]
1023
```
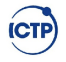

#### Groups and attibutes

```
f = h5py.File("test.h5")mydata = np.arange(1024)f["/newbase/mydata1"] = mydata
f['/newbase/mydata1"].attrs['long_name"] = "this is nmydata = mydata + 1024f["/newbase/mydata2"] = mydata
f['/newbase/mydata1"] . \text{attrs}['long_name"] = "this is nf.close( )
f = h5py.File("test.h5")
f.keys() # python 3 is list(f.\text{keys}())['newbase']
f["newbase"].keys( )
['mydata1', 'mydata2']
```
# Going parallel

HDF5 must be built with at least the following options:

./configure --enable-parallel --enable-shared Often, a parallel version of HDF5 will be available through your package manager. You can check to see what build options were used by using the program h5cc:

h5cc -showconfig | grep Parallel

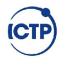

# Using parallel

```
mpirun -np 4 script.py
  from mpi4py import MPI
  import numpy as np
  import h5py
  comm = MPI.COMM_WORLD
  rank , nproc = comm.rank , comm.size
  mine = 1000//nprocstart , end = rank*mine , start+mine
  f = h5py.File("test.h5", "w",driver="mpio", comm=comm)
  dset = f.create_dataset("data",(1000, ), dtype='f4')
  dset[start:end] = rank+1
  f.close
```
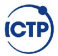